## Aggiungere il Calendario dell'AAB su iOS

Per aggiungere il calendario dell'Associazione Astrofili Bisalta sul proprio dispositivo Apple (iPhone/iPad) è sufficiente, dall'interno delle Impostazioni dell'iOS, seguire i seguenti passaggi.

1. Selezionare "**Password e Account**" e successivamente "**Aggiungi Account**"

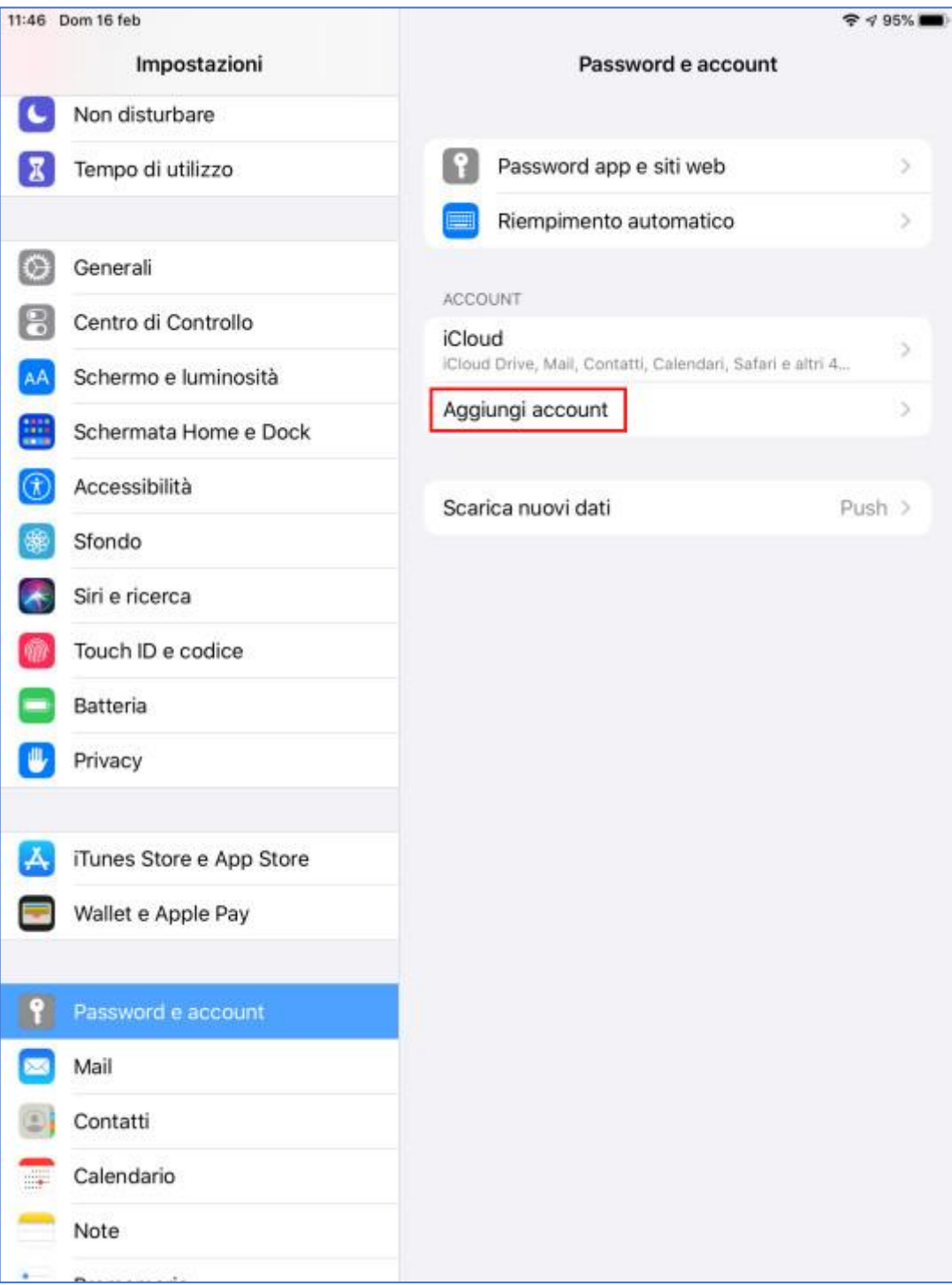

## 2. Selezionare "Altro"

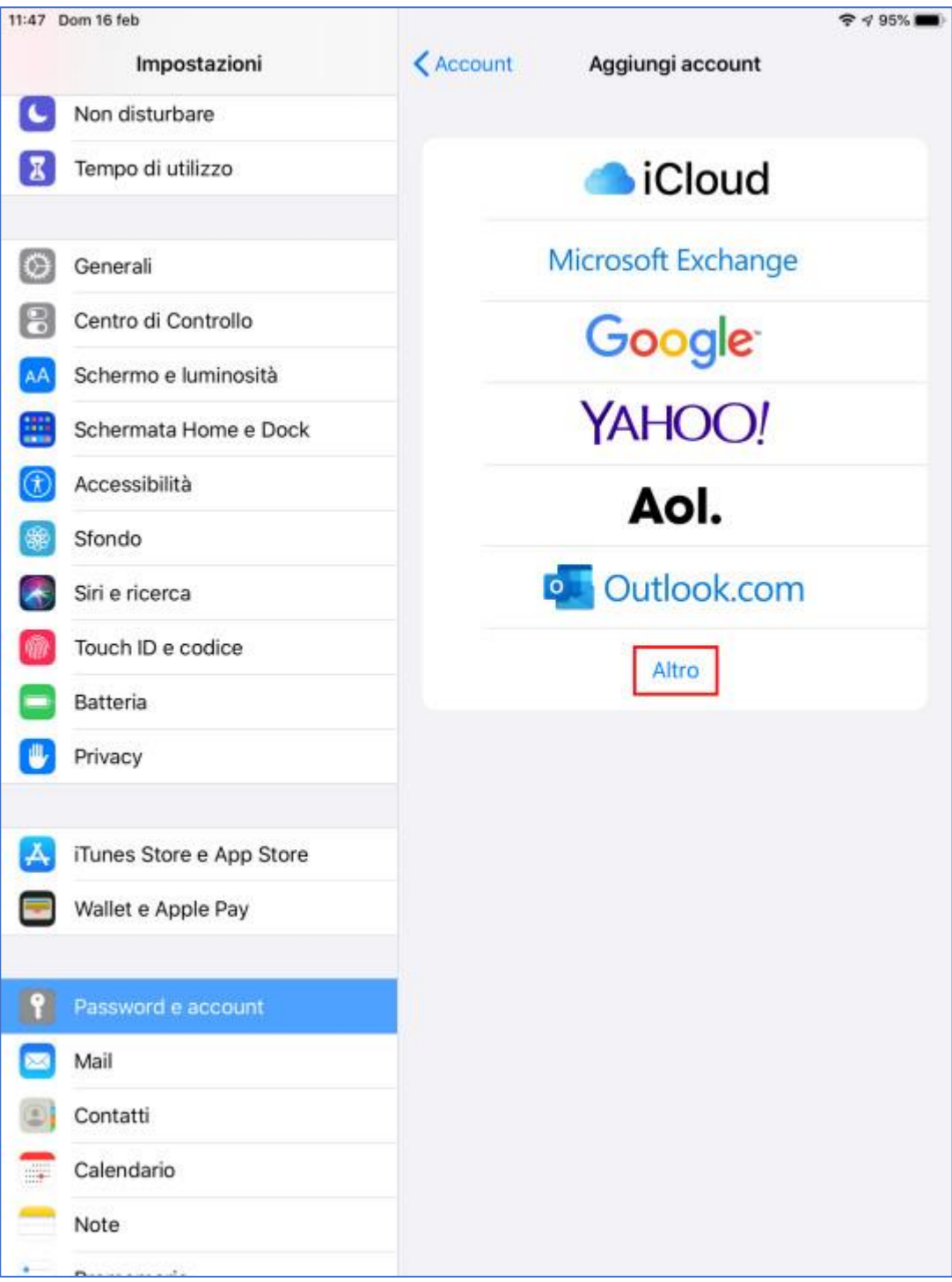

3. Selezionare "Aggiungi calendario"

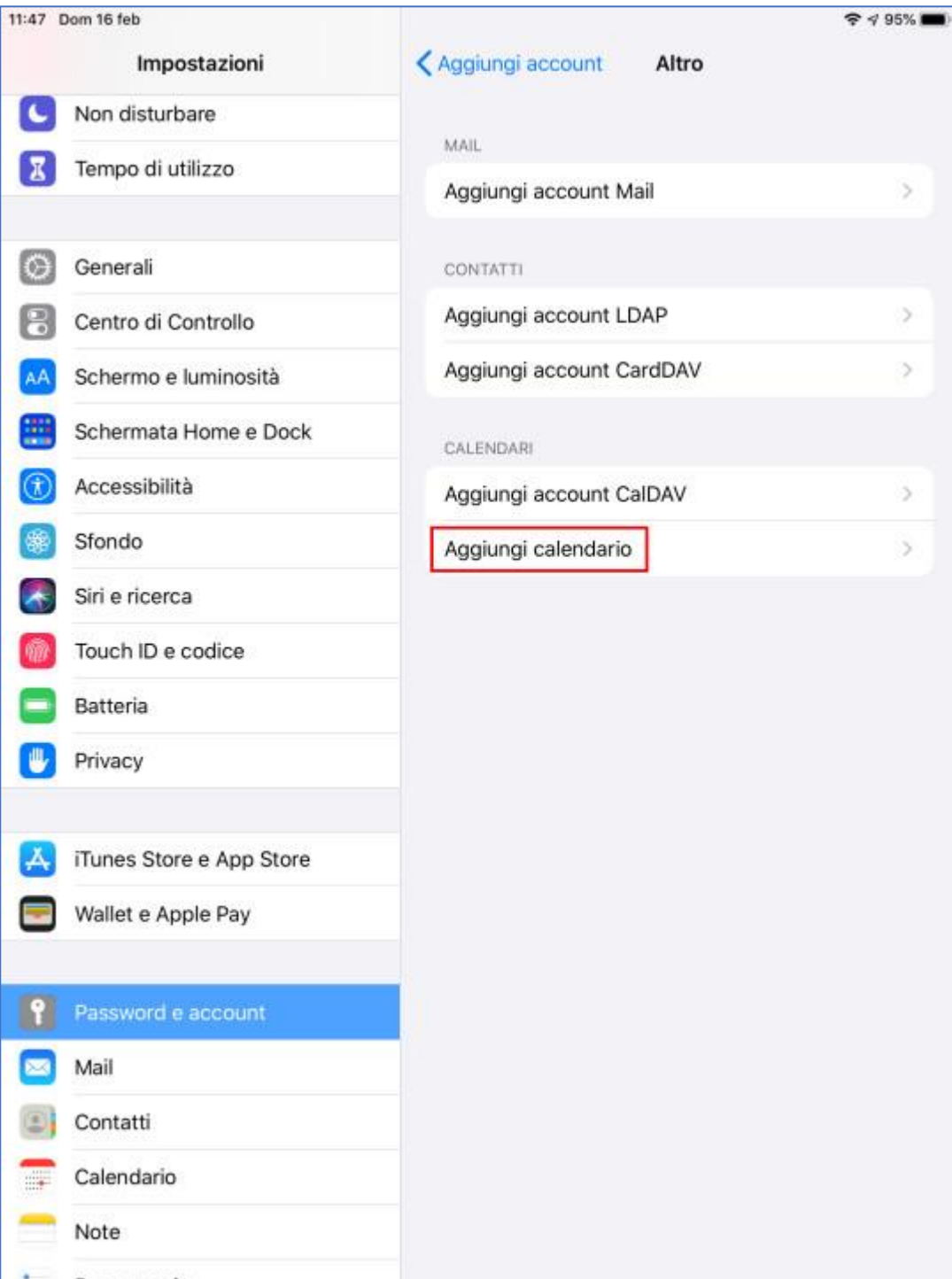

- 4. Digitare il link del calendario in formato .ics (o incollarlo se precedentemente copiato) disponibile sul sit[o www.astrofilibisalta.it](http://www.astrofilibisalta.it/) e selezionare "**Avanti**"
	- 11:47 Dom 16 feb  $95\%$ Avanti Annulla Iscrizione ا د Non dis IΣ Tempo Server com/calendar/ical/astrofilibisalta%40gmail.com/public/basic.ics 6 Genera 日 Centro 5 AA Schern Œ Schern  $\mathcal{F}(\hat{\mathbf{x}})$ Access 5 图 Sfondo ð  $\rightarrow$ Siri e ri 17 Touch I  $\equiv$ Batteria [ ⋓ Privacy ١A, iTunes Store e App Store €  $\vec{C}$ 卪 a 3 A Ë B 8 9  $\circ$  $\odot$  $\mathbf{i}$ t y u  $\circ$ p q W e r 篮  $\hookrightarrow$ d  $\mathsf{f}$ h j k I S g a ⇧ ♦ b Z  $\overline{\mathsf{x}}$  $\mathsf{C}$  $\vee$ n m ä 0 Ş  $.2123$  $\ddot{\cdot}$  $\prime$ ÷, .?123 .it

Il link è il seguente:

<https://calendar.google.com/calendar/ical/astrofilibisalta%40gmail.com/public/basic.ics>

## 5. Selezionare "**Salva**"

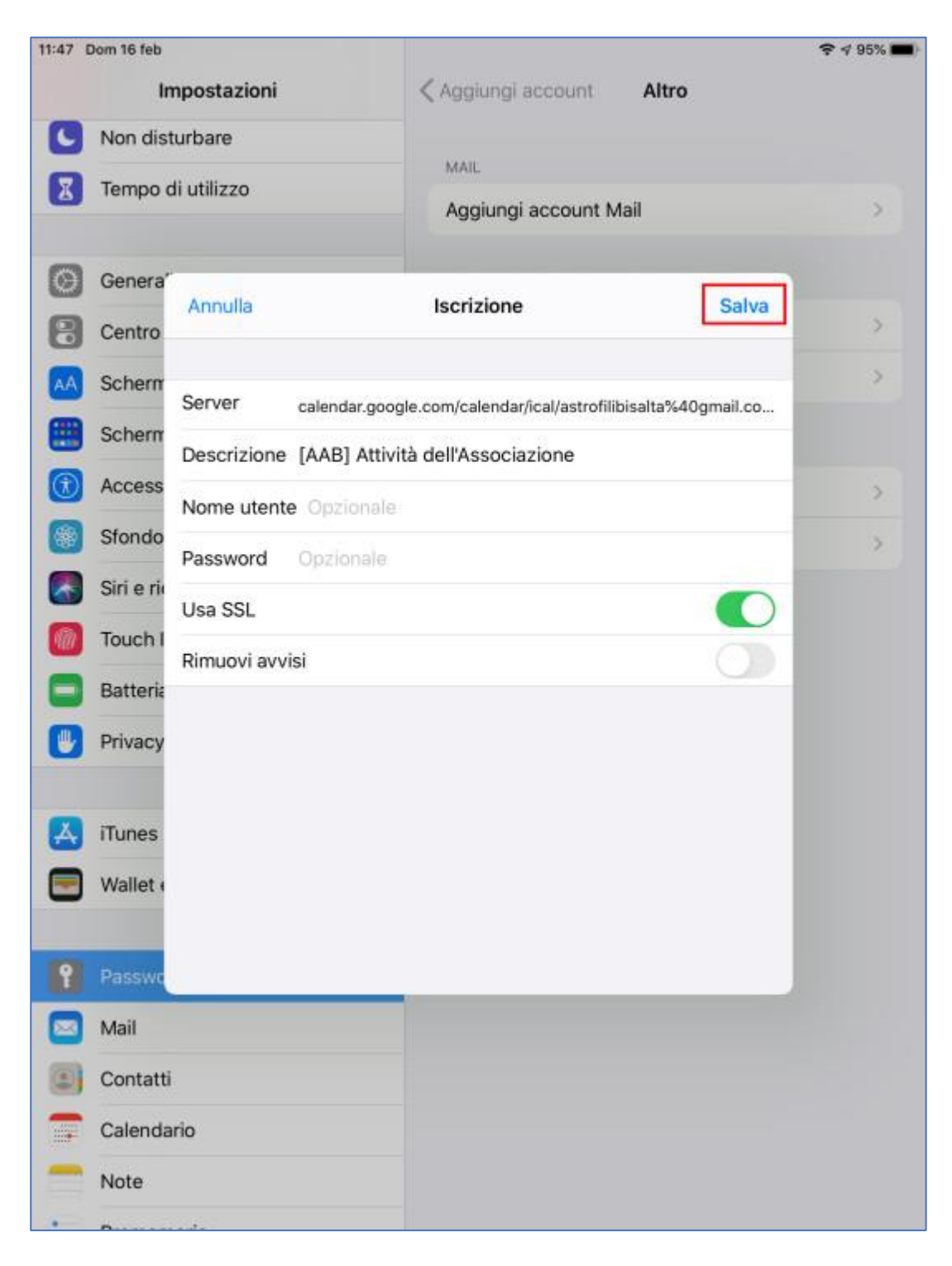

## *Il calendario è ora disponibile tra i calendari del tuo dispositivo Apple (iPhone/iPad)*